## Use Your Voice to Pay Your Bills — With iPay QuickPay™

## What is iPay QuickPay?

iPay QuickPay is the skill that lets you access your bill pay account on your Alexa-enabled device — all with a simple voice command. You can ask Alexa to make payments, provide your payment history and check your scheduled payments.

You can even make person-to-person payments using iPay QuickPay. Simply add the person as a payee in your bill pay account and then you can tell Alexa who to pay and when.

### How to Set Up the iPay QuickPay Skill

You'll need a bill pay account to use iPay QuickPay. If you don't have an account yet, contact us for help getting started.

# First, you'll need to add Alexa to your bill pay account. Here's how:

- 1. Log in to your bill pay account
- 2. Select the "My account" tab
- 3. Go to the Voice bill pay section (A) and select "Add Alexa" (B)
- 4. Answer the challenge questions
- 5. Create your credentials and submit

### Then you can link your bill pay account to iPay QuickPay.

- 1. **Open** the Alexa App on your mobile device
- 2. Search for the iPay QuickPay skill and choose "Enable to Use" (C)
- 3. **Enter** the voice bill pay credentials created within bill pay
- 4. Create a 4-digit PIN that you will remember this PIN will be requested every time you launch iPay QuickPay
- 5. Select "I agree, Link Account"

#### Now you're ready to make a payment.

- 1. Say, "Alexa, start iPay QuickPay"
- 2. When prompted, provide your 4-digit PIN
- 3. **Tell Alexa** the company or person you'd like to pay, the amount of the payment and the payment date
- 4. Alexa will confirm your payment has been scheduled

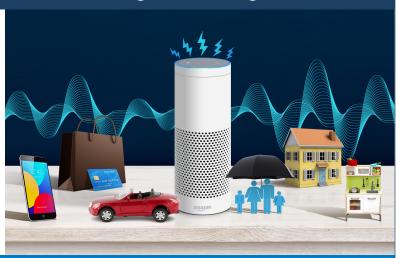

| Payments Payees                                            | Pay a person       | Transfers     | GiftPay         | Calendar | My account                         | Help         |             |                     |             |                |
|------------------------------------------------------------|--------------------|---------------|-----------------|----------|------------------------------------|--------------|-------------|---------------------|-------------|----------------|
| du account                                                 |                    |               |                 |          |                                    | Messages     | 888-888-888 | 🕴 🗬 <u>Chat N</u> e | <u></u>   D | <u>View de</u> |
| My account<br>Pay from accounts                            |                    |               |                 |          | Personal info                      | rmation      |             |                     |             |                |
| Add / Delete pay from acco<br>View accounts<br>Add account | ount, edit nicknam | ne, or change | default acco    | ount.    | Review and edit a edit a secondary | account hold | er.         | nd email ad         | dresse      | s. Add         |
| Notifications                                              |                    |               |                 | A        | Voice bill pay                     |              |             |                     |             |                |
| Customized communication                                   | ins to keep you in | formed on bil | l pay activitie | es B     | Add Alexa                          |              |             |                     |             |                |

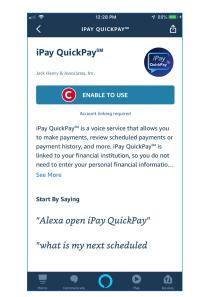

## To get started, log in to bill pay and set up the iPay QuickPay skill today.